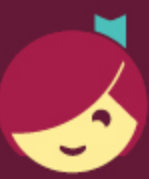

## **Getting started with Libby**

Read the latest eBooks and audiobooks from the Research Medical Library! We offer eBooks on wellness, cooking, leadership, productivity, and more.

The Libby app is free and available for Android or iOS (iPhone/iPad/iPod touch), and Windows 10 devices.

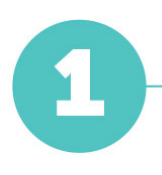

Install the Libby app from your device's app store.

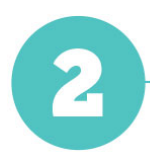

In Libby, follow the prompts to find "The University of Texas MD Anderson Cancer Center" and sign in with your MD Anderson Credentials (what you log in to your computer or email with).

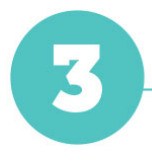

Browse your library's collection and borrow a title.

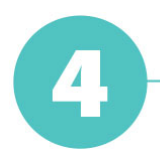

Borrowed titles appear under Shelf > Loans and download to the app automatically when you're on Wi-Fi, so you can read them when you're offline.

From your Loans, you can:

- Tap Read With... to choose whether you'd like to open a book in Kindle or Libby.
- Tap Open Audiobook to start listening to that title.
- Tap Manage Loan to see options like Renew and Return.

Happy reading!